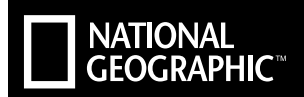

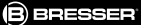

## **BEOBACHTUNGSKAMERA**

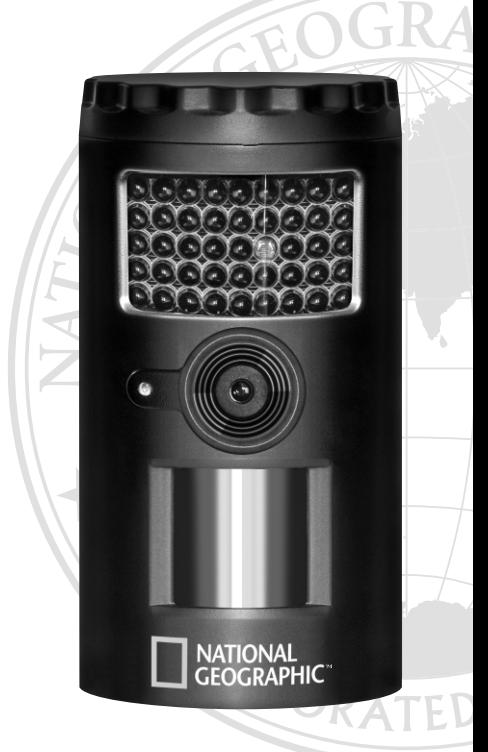

## DE Bedienungsanleitung

Art.No. 90-81000

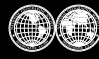

National Geographic's net proceeds support vital exploration,<br>conservation, research, and education programs.

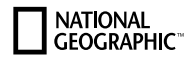

## Allgemeine Warnhinweise

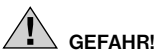

- Dieses Gerät beinhaltet Elektronikteile, die über eine Stromquelle (Netzteil und/ oder Batterien) betrieben werden. Die Nutzung darf nur wie in der Anleitung beschrieben erfolgen, andernfalls besteht GEFAHR eines STROMSCHLAGS!
- Kinder sollten das Gerät nur unter Aufsicht benutzen. Verpackungsmaterialien (Plastiktüten, Gummibänder, etc.) von Kindern fernhalten! Es besteht ERSTI-CKUNGSGEFAHR!
- Achten Sie beim Einlegen der Batterie auf die richtige Polung. Ausgelaufene oder beschädigte Batterien verursachen Verätzungen, wenn Sie mit der Haut in Berührung kommen. Benutzen Sie gegebenenfalls geeignete Schutzhandschuhe.

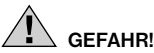

• Setzen Sie das Gerät keinen hohen Temperaturen aus. Benutzen Sie nur die empfohlenen Batterien. Gerät und Batterien nicht kurzschließen oder ins Feuer werfen! Durch übermäßige Hitze und unsachgemäße Handhabung können Kurzschlüsse, Brände und sogar Explosionen ausgelöst werden!

# **HINWEIS!**

- Bauen Sie das Gerät nicht auseinander! Wenden Sie sich im Falle eines Defekts bitte an Ihren Fachhändler. Er nimmt mit dem Service-Center Kontakt auf und kann das Gerät ggf. zwecks Reparatur einschicken.
- Ersetzen Sie schwache oder verbrauchte Batterien immer durch einen komplett neuen Satz Batterien mit voller Kapazität. Verwenden Sie keine Batterien von unterschiedlichen Marken, Typen oder unterschiedlich hoher Kapazität. Batterien sollten aus dem Gerät entfernt werden, wenn es längere Zeit nicht benutzt wird!

## INHALTSVERZEICHNIS

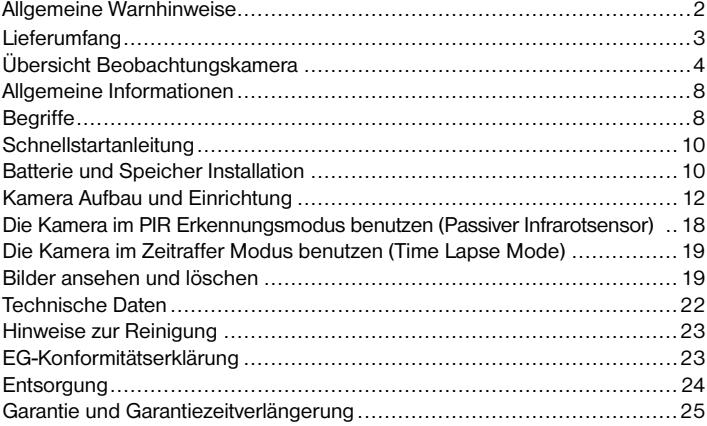

## Lieferumfang

- 1. Beobachtungskamera
- 2. Bedienungsanleitung
- 3. Riemen
- 4. USB Kabel
- 5. AV Kabel
- 6. Wandhalterung
- 7. Montierungsschrauben

## Vorderansicht

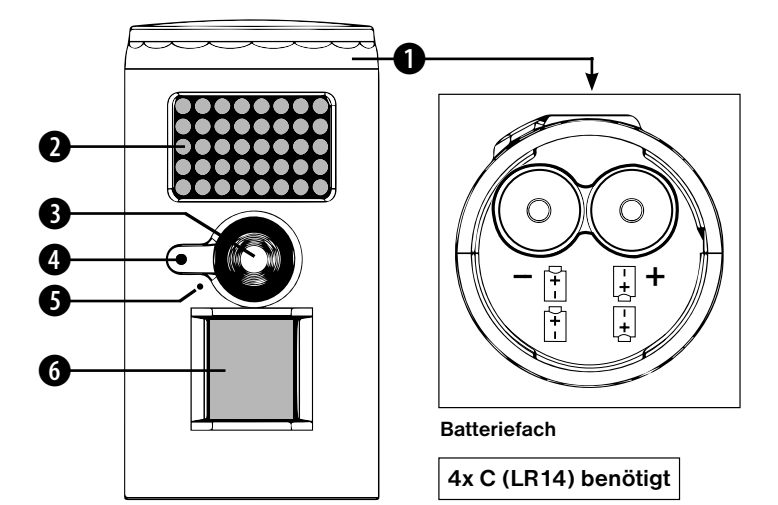

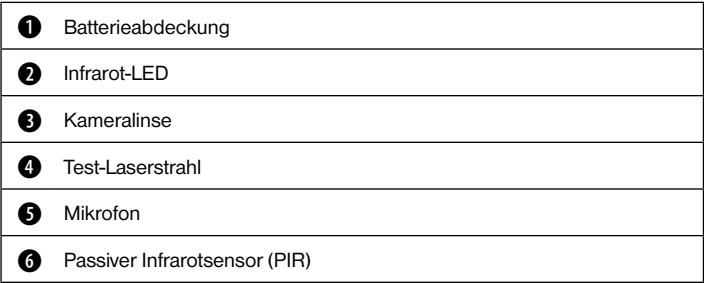

## Rückansicht

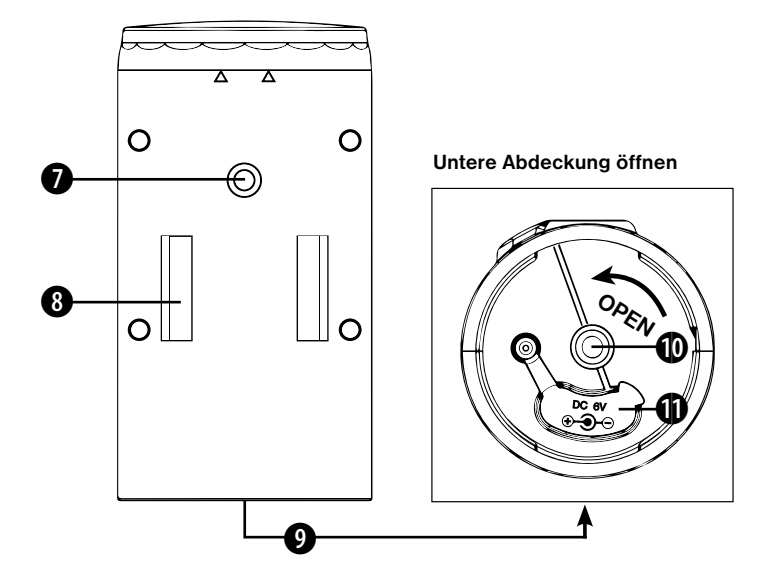

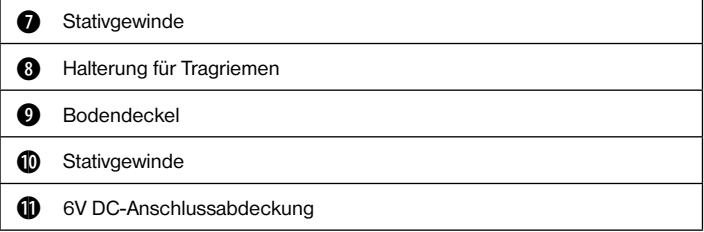

## Bedienfeld

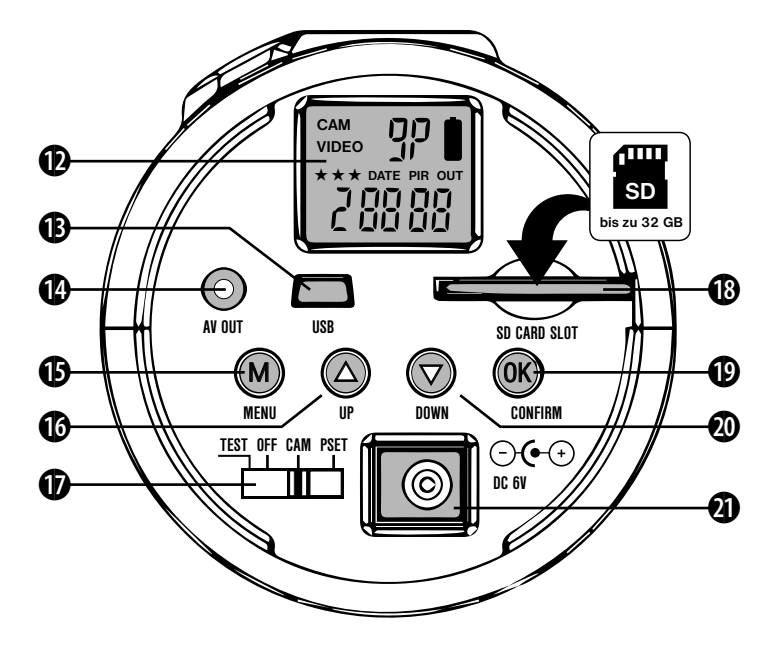

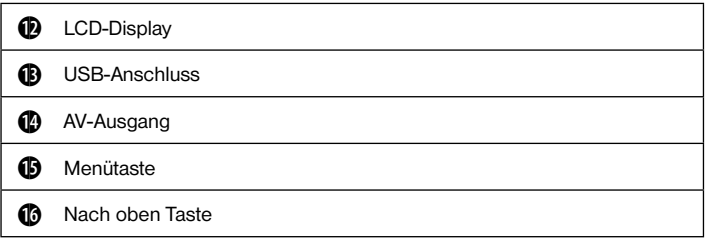

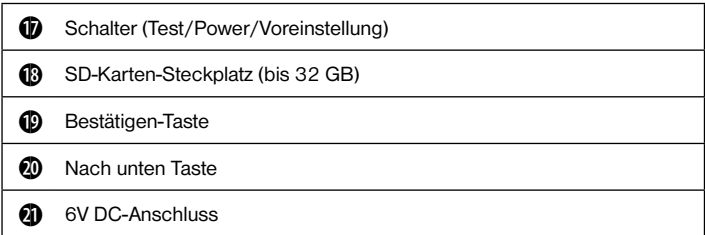

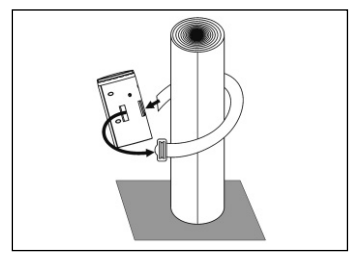

Anbringen an Pfosten/Baumstamm

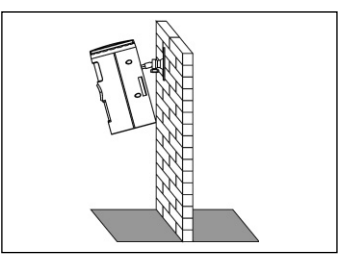

Wandmontage

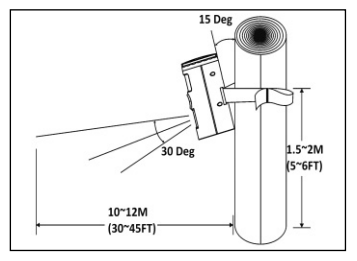

Effektive Reichweite

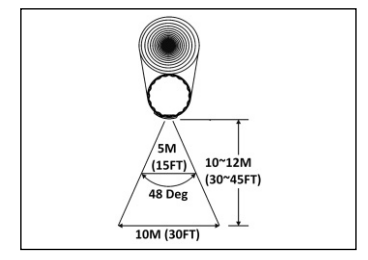

Effektiver Winkel

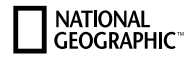

## Allgemeine Informationen

#### Lagerbedingungen

• Betriebsumgebung: -10 bis 40 ° C (14 bis 104 ° F). 20-85% relative Luftfeuchtigkeit, nicht kondensierend.

#### Spezielle Pflegehinweise

- Die Kamera ist gebaut um Wasserdicht zu sein. Tauchen Sie das Gerät niemals vollständig in Wasser ein. Das Gerät wird dadurch beschädigt und die Garantie erlischt.
- Verwenden Sie ein weiches Tuch zur Reinigung von Glas. Berühren Sie das Objektiv nicht mit den Fingern. Entfernen Sie Schmutz oder Flecken mit einem in Wasser oder Neutralreiniger getränkten weichen Tuch. Lagern Sie Ihre Kamera in einem trockenen und kühlen, staubfreien Raum oder Behälter, wenn es nicht verwendet wird.
- Lassen Sie die Kamera nicht auf einer harten Oberfläche fallen.

## Begriffserklärungen

#### Begriffe zu den Elementen der Vorderansicht

- Batteriedeckel: Wird gedreht, um den Deckel zum Einlegen der Batterien zu öffnen.
- Infrarot-LED: Nicht sichtbares Licht für Nachtaufnahmen.
- Kameralinse: Zur Erfassung des Bildes/Videos.
- Test-Laserstrahl: Zur Identifizierung des Aufnahmebereichs und Countdown-Anzeige.

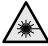

Achten Sie, dass der Laserstrahl nicht auf Ihre Augen trifft.

- Mikrofon: Zur Aufnahme von Sound während der Videoaufnahme.
- Passiver Infrarotsensor: Zur Erkennung beweglicher Objekte.
- Bodendeckel: Wird gedreht, um den Deckel für die Einstellung der Kamera zu öffnen.

#### Begriffe zu den Elementen der hinteren Ansicht sowie der Ansicht von unten und oben

• Stativmutter: Zur Befestigung der Wandhalterung.

- Riemenlöcher: Zur Befestigung der Kamera an einer Säule oder an einem Baum mittels des mitgelieferten Trageriemens.
- Batteriefach: Zum Einsetzen der C-Batterien.
- 6V DC-Anschlussabdeckung: Öffnen Sie diese zum Anschluss einer externen DC 6V-Energiequelle. Fest zuschließen, um Wassereintritt zu verhindern.

BEACHTE: Stellen Sie sicher, dass die korrekte Polarität der Batterien oder der externen Energiequelle gegeben ist.

#### Begriffe zu den Elementen des geöffneten Bodens

- LCD-Display: Zur Anzeige der Einstellung und des Status' der Kamera
- USB-Anschluss: Zum Anschluss der Kamera an einen PC über ein mitgeliefertes USB-Kabel zum Downloaden eines aufgenommenen/ aufgezeichneten Bildes/Videos
- AV-Ausgang: Zum Anschluss der Kamera an einen Fernseher über ein mitgeliefertes AV-Kabel zum Anzeigen/Abspielen eines aufgenommenen/ aufgezeichneten Bildes/Videos
- [M] Menütaste: Zum Ändern der Einstellungen im Kameramodus
- Taste [UP/[DOWN] (nach oben/unten): Zum Moduswechsel und zur Anpassung des Einstellwertes
- Schalter: Zum Ein-/Ausschalten oder zum Wechsel in den Test-/ Voreinstellungsmodus
- SD-Kartensteckplatz: Zum Einstecken der SD-Speicherkarte
- [OK] Bestätigungstaste: Zur Bestätigung der Einstellungen
- DC 6V-Anschluss: Zum Anschluss der externen DC 6V-Energiequelle

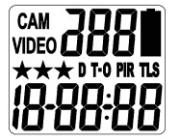

#### Begriffe zum LCD-Display

- CAM: Zeigt den Standbildmodus der Kamera an.
- VIDEO: Zeigt den Videomodus der Kamera an.
- **RRR** : Zeigt den Serienaufnahmemodus oder die Videolänge an.
- $\blacksquare$ : Zeigt den Batteriestand an.

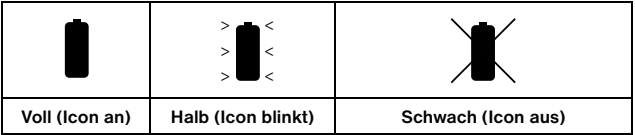

¾ Wenn die Batterien schwach sind, zeigt das LCD-Display "bAtLo".

#### **NATIONAL** CEOCRAPHIC

#### Bitte setzen Sie neue Batterien ein. 'bAtLo'. Bitte setzen Sie neue Batterien ein.

- **★ ★ ★** Zeigt die Standbild-/Videoauflösungen an.
	- $\star \star \star$  Die Bildauflösung beträgt 8MP.
		- **★ ★** Die Bildauflösung beträgt 5MP bzw. die Videoauflösung beträgt HD 720P.
			- ★ Die Bildauflösung beträgt 3MP bzw. die Videoauflösung ist VGA.
- D: Anzeige der Kamera zur Datumseinstellung.
- T : Anzeige der Kamera zur Einstellung der Uhrzeit.
- T-O : Anzeige der Kamera zur Einstellung des Zeitlimits.
- PIR : Anzeige der Kamera im PIR-Erkennungsmodus.
- TLS : Anzeige der Kamera im Zeitraffermodus.
- **{R-RR-RR** : Anzeige von Datum/Uhrzeit/Zeitlimit während der Einstellung bzw. die Qualität des aufgenommenen/aufgezeichneten Bildes/Videos. Das Datum und die Uhrzeit erscheint als "Stempel" für das Standbild und das Video.

## Schnellstartanleitung

Diese Anleitung soll Ihnen die Nutzung der Kamera in kürzester Zeit ermöglichen. Um Ihre Beobachtungskamera optimal nutzen zu können, lesen Sie bitte das Bedienerhandbuch sorgfältig durch, bevor Sie die Kamera in Betrieb nehmen. Wenn Sie an den Werkseinstellungen außer an der Uhrzeit und dem Datum etwas ändern wollen, finden Sie die entsprechenden Hinweise im Handbuch.

#### Werksvoreinstellungen:

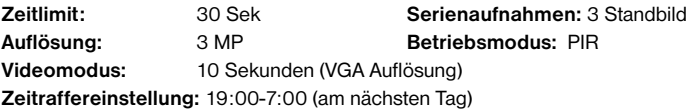

#### Ersteinstellung der Kamera:

- 1. Setzen Sie die 4 C-Cell-Batterien unter Beachtung der korrekten Polarität (+/-) wie im Batteriefach angegeben ein.
- 2. Stecken Sie die SD-Karte in die Kamera.
- 3. Stellen Sie den Schalter auf CAM und stellen Sie Datum und Uhrzeit ein.
- 4. Das interne LCD-Display zeigt ein blinkendes T.
- 5. Drücken Sie die [OK]-Taste, um die Einstellung der Uhrzeit vorzunehmen.
- 6. Drücken Sie die Taste [UP] bzw. [DOWN], um die Minuten einzustellen. Drücken Sie dann zur Bestätigung auf [OK] und gehen Sie weiter zur Einstellung

der Stunde.

- 7. Wiederholen Sie den Schritt, um die Stunde einzustellen, drücken Sie zur Bestätigung [OK] und gehen Sie dann weiter zur Einstellung des Datums.
- 8. Stellen Sie Monat, Tag und Jahr mit Hilfe der Taste **[UP]** bzw. **[DOWN]** ein. Jedes Mal, wenn Sie eine Änderung vorgenommen haben, MUSS diese mit [OK] bestätigt werden, bevor Sie zum nächsten Einstellfeld weitergehen.
- 9. Sobald dieser Vorgang beendet ist, blinkt "dEL"; dies steht für "Delete menu" (Menü löschen) und ermöglicht es Ihnen, Ihre SD-Karte zu formatieren (dadurch werden ALLE Bilder gelöscht). Drücken Sie zum Verlassen die Taste [M].

## Batterie- und Speicherinstallation

- ¾ ACHTUNG: -verwenden Sie außer der in diesem Abschnitt genannten Batterie keine andere Blei-Säure-Batterie. Dies würde Ihre Kamera beschädigen und Ihre Garantieansprüche würden erlöschen.
- ¾ ACHTUNG: Achten Sie darauf, dass sich die Kamera IMMER in der AUS-Stellung befindet, wenn Sie Batterien oder die Speicherkarte einsetzen oder entnehmen. Die Entnahme von Batterien oder der Speicherkarte bei EIN-Stellung der Kamera kann zu einer Beschädigung der Kamera führen.

Ihre Beobachtungskamera kann mit zwei unterschiedlichen Arten der Batterieversorgung betrieben werden.

#### C-Cell-Batterien

Das interne Batteriefach nimmt 4 C-Cell-Batterien auf. Verwenden Sie nur hochwertige Markenalkalibatterien. Achten Sie beim Einsetzen der Batterien auf die korrekte Polarität (+/-), wie diese im Batteriefach gezeigt wird.

#### Externe DC 6V-Energiequelle

Die Kamera ist mit einer Buchse für die externe Energieversorgung über ein Klinkensteckerkabel des DC 6V-Adapters (separat erhältlich) ausgestattet.

- Stellen Sie sicher, dass sich die Kamera in der AUS-Stellung befindet.
- Stecken Sie den externen AC/DC-Netzadapter-Klinkenstecker in die DC 6V-Buchse an der Unterseite des Kameragehäuses.
- Stellen Sie den Schalter auf einen CAM bzw. PSET.

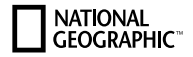

#### Speicheroptionen

Die Kamera ist darüber hinaus mit einem erweiterbaren Medien-Kartensteckplatz für die Aufnahme einer SD-Karte von bis zu 32GB der Geschwindigkeitsklasse 6 oder niedriger (separat erhältlich) ausgestattet. Das LCD-Display zeigt die Anzahl der auf der SD-Karte gespeicherten Bilder an. Wenn keine SD-Karte eingesteckt wurde, zeigt die vordere Zähleranzeige "NOSd".

Sobald der Speicher voll ist, nimmt die Kamera einen Speicher-Reloop vor und erhält das letzte und löscht das erste Bild aus dem Speicher.

#### Einsetzen der SD-Speicherkarte

- ¾ BEACHTE: Stellen Sie sicher, dass sich die Kamera in der AUS-Stellung befindet, wenn Sie Speicher einstecken oder entnehmen.
- Setzen Sie die SD-Speicherkarte vollständig und korrekt ausgerichtet in den SD-Steckplatz, so wie dies auf dem Sticker an der Seite des Gehäuses dargestellt ist.
- Um die SD-Speicherkarte zu entnehmen, drücken Sie auf die SD-Karte und ziehen Sie sie vorsichtig heraus.
- SD-Karten müssen "sauber" sein (keine Bilder aus fremden Quellen). Wenn Sie SD-Karten aus anderen Kameras verwenden, stellen Sie bitte sicher, dass Sie die SD-Karte vor ihrer Nutzung in Ihrer Kamera auf Ihrem Rechner formatieren. Neue Karten können direkt aus der Verpackung genommen und eingesetzt werden.

FORMATIERUNG – Definition: Wenn Sie eine SD-Speicherkarte formatieren, löscht das Betriebssystem alle Daten und Dateien, die sich auf der Karte befinden. Anschließend erstellt es eine interne Adressentabelle, die es später dazu verwendet, Daten und Dateien abzulegen. Bei einer Formatierung werden auch alle versteckten Systemdateien entfernt. Im Grunde säubert es Ihre SD-Speicherkarte, so dass sie nachher wie neu ist. VERWENDEN SIE KEINE Dateisysteme des Typs: "NTFS" oder "exFAT", da diese Formate nicht unterstützt werden.

#### Kamera-Einstellung und Programme

Wenn der Kameraschalter zum ersten Mal auf CAM gestellt wird, zeigt das interne LCD-Display den Kamerastatus an. Die folgenden Informationen sind auf diesem Bildschirm zu sehen:

Passiver Infrarotmodus (PIR) Zeitraffer- / PIR-Modus

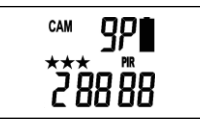

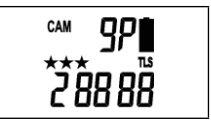

Wenn innerhalb von 30 Sekunden keine Taste betätigt wird, geht das LCD-Display in den Ruhemodus über und zeigt nun die Aufnahmequalität. Der User hat während des eingegebenen Countdowns von einer Minute Zeit, den Aufnahmebereich zu verlassen, bevor die Kamera in den PIR- Erkennungsmodus oder Zeitraffermodus übergeht. Um die Ruhestellung der Kamera zu beenden, drücken Sie die Taste UP bzw. DOWN ein Mal und das LCD-Display kehrt zum Kamerastatus zurück.

#### Einstellung des Modus zur Auswahl voreingestellter Programme

Diese Kamera verfügt über 2 Einstellungen für die Programmauswahl über einen Kippschalter. Stellen Sie sicher, dass sich der Kameraschalter in der AUS-Stellung befindet, BEVOR Sie den Kippschalter betätigen.

#### ¾ BEACHTE: Wenn Sie eine der Voreinstellungen auswählen, kann Ihre Kamera nur im PIR-Modus und nicht im Zeitraffermodus arbeiten.

- CAM Hiermit definieren Sie, welche Einstellung die Kamera nutzt.
- PSET Hiermit werden alle von Ihnen definierten Einstellungen umgangen und die folgenden Einstellungen werden verwendet: (PIR-Modus / Auflösung: 3MP / Serienaufnahmen: 3P / Zeitlimit: 30 Sekunden).

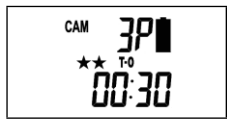

## Programmieren der Kamera mit dem CAM-Modus Einstellung des CAM-Betriebsmodus:

hre Kamera kann für den Betrieb entweder im PIR-Erkennungsmodus oder im Zeitraffer-/PIR-Modus programmiert werden.

#### **NATIONAL CFOCRAPHIC**

- Schieben Sie den Schalter auf CAM.
- Das LCD-Display zeigt den Bildschirm Kamerastatus an.
- Drücken Sie die **[M]** Taste innerhalb von 30 Sekunden ein Mal, um in den Programmiermodus zu gelangen; nun blinkt entweder PIR oder TLS.

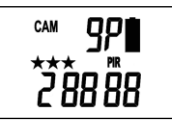

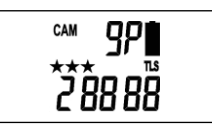

- Drücken Sie die die Taste **[UP]** bzw. **[DOWN]**, um den PIR-Modus auszuwählen.
- Drücken Sie **[OK]**, um Ihre Auswahl zu speichern.
- Zum Verlassen drücken Sie die Taste [M].

## Einstellen der Bildauflösung und für Serienaufnahmen im PIR-Modus:

Ihre Beobachtungskamera kann für 3 verschiedene Bildauflösungen programmiert werden: 3 Sterne entsprechen 8MP, 2 Sterne 5MP und 1 Stern 3MP. Sie kann so programmiert werden, dass 1 bis 9 Aufnahmen pro Auslösung erfolgen.

- Schieben Sie den Schalter auf **CAM**; das LCD-Display zeigt den Bildschirm Kamerastatus an.
- Drücken Sie innerhalb von 30 Sekunden ein Mal die Taste [M], um in den Programmiermodus zu gelangen.
- Nun blinkt PIR; drücken Sie zur Bestätigung des Kamerabetriebs PIR-Erkennung auf [OK].
- Drücken Sie die Taste [UP] bzw. [DOWN], bis CAM blinkt.
- Drücken Sie die [OK] Taste EIN MAL, um zu bestätigen, dass die Kamera im CAM-Modus arbeitet; nun blinken die STERNE.
- Drücken Sie die Taste **[OK]**, um in die Einstellung für die Bildauflösung zu gelangen.
- Drücken Sie die die Taste [UP] bzw. [DOWN], um die gewünschte Auflösung anzuwählen.
- Drücken Sie die Taste [OK], um Ihre Auswahl zu speichern; jetzt blinkt die aktuelle Anzahl der Serienaufnahmen.
- Drücken Sie die Taste **[OK]**, um in die Einstellung für Serienaufnahmen zu gelangen; drücken Sie dann die Taste [UP] bzw. [DOWN], um die gewünsch-

te Einstellung für Serienaufnahmen oder die Anzahl der Bilder pro Auslösung auszuwählen.

• Drücken Sie die Taste **[OK]**, um Ihre Auswahl zu speichern; nun blinkt das Zeitlimit T-O. Drücken Sie die Taste **[OK]**, um zur Einstellung des Zeitlimits zu gelangen oder drücken Sie zum Verlassen die Taste [M].

## Einstellung der Video-Auflösung und der Videolänge im PIR-Modus:

Ihre Beobachtungskamera kann für 2 verschiedene Videoauflösungen programmiert werden: 2 Sterne entsprechen HD 720, 1 Stern entspricht VGA 640 x 480 Pixel. Sie kann so programmiert werden, dass sie 5-300 Videosekunden pro Auslösung aufzeichnet. Der Video-Modus ist nur im PIR-Modus möglich.

- Schieben Sie den Schalter auf CAM; das LCD-Display zeigt den Bildschirm Kamerastatus an.
- Drücken Sie die [M] Taste ein Mal innerhalb von 30 Sekunden, um in den Programmiermodus zu gelangen.
- Nun blinkt das Wort PIR; drücken Sie die Taste [OK], um zu bestätigen, dass die Kamera im Modus PIR-Erkennung betrieben wird.
- Drücken Sie die Taste [UP] bzw. [DOWN] bis das Wort VIDEO blinkt.
- Drücken Sie die [OK] Taste EIN MAL, um zu bestätigen, dass sich die Kamera im VIDEO-Modus befindet; die STERNE blinken.
- Drücken Sie die Taste [OK], um in die Einstellung der Videoauflösung zu gelangen.
- Drücken Sie die Taste **[OK]**, um Ihre Auswahl zu speichern; nun blinkt die aktuelle Videolänge.
- Drücken Sie die Taste [OK], um Ihre Auswahl zu speichern; nun blinkt die aktuelle Videolänge.
- Drücken Sie die Taste [UP] bzw. [DOWN], um die gewünschte Videolänge von 5 bis 300 Sekunden in Schritten von je 5 Sekunden auszuwählen.
- Drücken Sie die Taste **[OK]**, um Ihre Auswahl zu speichern; nun blinkt das Zeitlimit T-O. Drücken Sie die Taste [OK], um in die Einstellung des Zeitlimits zu gelangen; zum Verlassen drücken Sie die Taste [M].

#### **NATIONAL CFOGRAPHIC**

## Einstellung des Zeitlimits im PIR-Modus:

Mit Ihrer Beobachtungskamera können Sie die Einstellung der Zeitdauer in Sekunden und Minuten einprogrammieren, während der sich die Kamera zwischen PIR-Auslösungen im Ruhemodus befindet.

- Schieben Sie den Schalter auf CAM; das LCD-Display zeigt den Bildschirm Kamerastatus an.
- Drücken Sie die [M]-Taste ein Mal innerhalb von 30 Sekunden, um in den Programmiermodus zu gelangen.
- Nun blinkt das Wort PIR, Drücken Sie die Taste *[OK]*, um zu bestätigen, dass die Kamera im Modus PIR-Erkennung betrieben wird.
- Drücken Sie die Taste [UP] bzw. [DOWN], bis T-O (Time Out) blinkt.
- Drücken Sie die Taste [OK]; nun blinken die MINUTEN.
- Drücken Sie die Taste [UP] bzw. [DOWN], um den Zeitwert in Minuten von 00 bis 10 Minuten in Schritten von 1 Minute zu erhöhen bzw. zu verringern.
- Drücken Sie die Taste [OK], um die Einstellung der Minuten abzuspeichern; nun blinken die SEKUNDEN.
- Drücken Sie die Taste [UP] bzw. [DOWN], um den Zeitwert in Sekunden von 1 bis 55 Sekunden in Schritten von 5 Sekunden zu erhöhen bzw. zu verringern.
- Drücken Sie die Taste [OK], um die Sekundeneinstellung zu speichern.
- Jetzt blinkt das T (Time). Drücken Sie die Taste [OK], um in die Zeiteinstellung zu gelangen oder drücken Sie die Taste [M] zum Verlassen.

## Einstellung von Uhrzeit und Datum im PIR-Betriebsmodus:

Ihre Beobachtungskamera verwendet das 24-Stunden-Zeitformat.

- Schieben Sie den Schalter auf CAM; das LCD-Display zeigt den Bildschirm Kamerastatus an.
- Drücken Sie die [M]-Taste ein Mal innerhalb von 30 Sekunden, um in den Programmiermodus zu gelangen.
- Nun blinkt PIR; drücken Sie die Taste [OK], um zu bestätigen, dass die Kamera in PIR-Erkennung betrieben wird.
- Drücken Sie die Taste [UP] bzw. [DOWN], bis T blinkt.
- Drücken Sie die Taste [OK], um zunächst die Minuten einzustellen.
- Die MINUTENZAHLEN blinken.
- Drücken Sie [UP] bzw. [DOWN], um den Minutenwert zu erhöhen oder zu verringern (00 – 59).
- Drücken Sie die Taste **[OK]**, um Ihre Auswahl zu speichern und gehen Sie zur Einstellung der Stundenzahl über.
- Die STUNDENZAHLEN blinken.
- Drücken Sie [UP] bzw. [DOWN], um die Stundenzahl zu erhöhen oder zu verringern (00 – 23).
- Drücken Sie die Taste [OK], um Ihre Auswahl zu speichern und gehen Sie zur Einstellung des Monats über.
- Die MONATSZAHLEN blinken.
- Drücken Sie [UP] bzw. [DOWN], um die Monatszahl zu erhöhen oder zu verringern (1 - 12).
- Drücken Sie die Taste **[OK]**, um Ihre Auswahl zu speichern und gehen Sie zur Einstellung der Tageszahl über.
- Die TAGESZAHLEN blinken.
- Drücken Sie [UP] bzw. [DOWN], um die Tageszahl zu erhöhen oder zu verringern (01 – 31).
- Drücken Sie die Taste [OK], um die Tageinstellung zu bestätigen und gehen Sie weiter zur Jahreinstellung.
- Die JAHRESZAHL blinkt.
- Drücken Sie [UP] bzw. [DOWN], um die Jahreszahl zu erhöhen oder zu verringern (01 – 99).
- Anschließend drücken Sie [OK]. Nun blinkt das Wort dEL.
- Zum Verlassen der Programmeinstellung drücken Sie die Taste [M] und kehren Sie zum Statusbildschirm zurück.

## Einstellung des Zeitraffermodus (TLS):

Der voreingestellte Zeitrafferwert liegt zwischen 17:00 Uhr und 07:00 Uhr des folgenden Tages. Wenn die Kamera auf den Zeitraffermodus (TLS) eingestellt ist, folgen die Programmeinstellungen den Zeitraffereinstellungen. Außerhalb des Zeitrahmens des Zeitraffers folgt die Kamera den vom Nutzer definierten PIR-Einstellungen.

Der Nutzer kann das Programm auf eine vorbestimmte Zeitdauer einstellen [wie z. B. 19:00 Uhr bis 07:00 Uhrl. Der Nutzer stellt dann nur die Häufigkeit von Standbildern ein (die Videofunktion ist im Zeitraffermodus nicht verfügbar). Die Kamera bleibt im Zeitraffermodus, bis der Nutzer die Programmeinstellung ändert.

#### **NATIONAL CFOCRAPHIC**

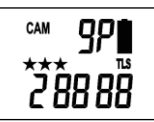

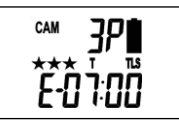

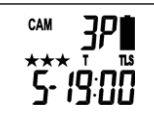

- Schieben Sie den Schalter auf **CAM**; das LCD-Display zeigt den Bildschirm Kamerastatus an.
- Drücken Sie die [M]-Taste ein Mal innerhalb von 30 Sekunden, um in den Programmiermodus zu gelangen; nun blinkt PIR bzw. TLS.
- Drücken Sie die Taste [UP], bis das Wort TLS blinkt.
- Drücken Sie zur Bestätigung die Taste **[OK]** und gehen Sie in die Einstellung "Start Time" im TLS-Modus.
- Nun zeigt das Display  $T + S-88:88$  (S = Start, 88:88 = Zeit in HH:MM).
- Drücken Sie die Taste [OK], um in die Einstellung "Start Time" zu gelangen. Hier können Sie die Zeit von 00:00 Uhr bis 23:59 Uhr einstellen.
- Die MINUTENZAHL blinkt.
- Drücken Sie [UP] bzw. [DOWN], um den Minutenwert zu erhöhen oder zu verringern (00 – 59).
- Drücken Sie die Taste **[OK]**, um Ihre Auswahl zu speichern und gehen Sie weiter zur Einstellung der Stunden.
- Die STUNDENZAHL blinkt.
- Drücken Sie [UP] bzw. [DOWN], um den Stundenwert zu erhöhen oder zu verringern (00 – 23).
- Drücken Sie die Taste [OK], um die Einstellung "Start Time" zu speichern und gehen Sie weiter zur Einstellung "End Time".
- Nach Abschluss der Einstellung der Startzeit, geht die Kamera in die Einstellung "End Time" im TLS-Modus.
- Nun zeigt das Display T + E-88:88
- $\bullet$  (E = End, 88:88 = Zeit in HH:MM)
- Hier können Sie die Zeit von 00:00 Uhr bis 23:59 einstellen, indem Sie wie bei den Einstellungen für die Startzeit die Tasten [UP/DOWN/OK] betätigen.
- Drücken Sie die Taste [OK], um die Einstellungen für "End Time" zu speichern und gehen Sie direkt weiter zur Einstellung TIME OUT.
- Bitte nehmen Sie die Einstellungen für TIME OUT, die Standbildauflösung und den Serienbildmodus vor wie bei den Einstellungen im PIR-Betriebsmodus.
- Zum Verlassen drücken Sie dann die Taste [M].

#### BEISPIEL:

- #1: Wenn ein User den Zeitraffermodus ausgewählt hat und die Startzeit auf 07:00 Uhr und die Beendigungszeit auf 20:30 Uhr eingestellt hat und dann ein Zeitlimit von drei Minuten mit einem Serienbildmodus von 3 Bildern wählt. bedeutet dies, dass die Kamera innerhalb des Zeitrahmens von 07:00 Uhr 20:30 Uhr alle 3 Minuten 3 Bilder aufnehmen wird. Außerhalb des Zeitrahmens für den Zeitraffer folgt die Kamera den normalen Einstellungen für die PIR-Erkennung.
- #2: Wenn ein User den Zeitraffermodus ausgewählt hat und die Startzeit auf 00:00 Uhr und die Beendigungszeit auf 00:00 Uhr, eingestellt hat und dann ein Zeitlimit von 5 Minuten mit einem Serienbildmodus von 3 Bildern wählt, bedeutet dies, dass die Kamera ohne Unterbrechung 24 Stunden lang alle 5 Minuten 3 Bilder aufnehmen wird.

#### Empfehlungen zum Zeitraffer-Setup:

Wir empfehlen Ihnen bei der Verwendung der Zeitrafferfunktion die folgenden Einstellungen zu verwenden, wenn Sie die Lebensdauer Ihrer Batterie verlängern wollen, um möglichst viele Bilder aufzunehmen: Batterien: Energizer Lithium Batterien

Auflösung: Basis (1 Stern-3MP)

Zeitlimit: 15 Sekunden

#### Einrichten der Kamera für den praktischen Einsatz:

Sobald alle Programmeinstellungen ordnungsgemäß durchgeführt wurden, ist Ihre Beobachtungskamera für den Einsatz in der Praxis bereit.

#### Erste Schritte

Die folgende Liste gibt Ihnen ein paar hilfreiche Hinweise darauf, wie Sie mit Ihrer Kamera die besten Ergebnisse erzielen.

- Bringen Sie die Kamera in einer Höhe von ca. 1,5 bis 2 m (5 bis 6 Fuß) an, wobei die Kamera leicht nach unten angewinkelt sein sollte.
- Richten Sie die Kamera nach Norden oder Süden und NICHT nach Osten oder Westen aus, da die auf- und untergehende Sonne zu fehlerhaftem Auslösen und überbelichteten Bildern führen könnte.

## **NATIONAL** CFOGRAPHIC

- Wenn Sie einen Weg überwachen wollen, richten Sie die Kamera den Weg hinauf oder hinunter aus. Die meisten der handelsüblichen Kameras benötigen eine Sekunde, um eine Bewegung/Wärme zu registrieren und ein Bild zu machen.
- Entfernen Sie alle Gräser und Unkräuter vor der Kamera, die durch Wind oder Hitze dorthin gelangt sein können. Dadurch können irreführende Bilder entstehen.
- Prüfen Sie die Batterien sorgfältig, bevor Sie die Kamera für den Einsatz einschalten.
- Stellen Sie sicher, dass die Speicherkarte nach Einrichtung der Kamera eingesteckt wurde.
- Stellen Sie sicher, dass die Kamera auf den CAM- bzw. PSET-Modus eingestellt ist (oder nehmen Sie sie aus dem Testmodus) bevor Sie sich entfernen.
- Überzeugen Sie sich von der korrekten Einstellung von Uhrzeit und Datum.

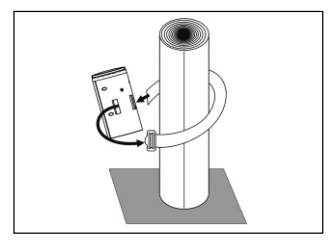

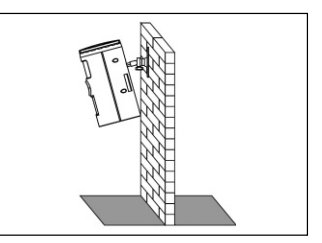

## Nutzung der Kamera im PIR-Erkennungsmodus:

- Öffnen Sie das Gehäuseunterteil und schieben Sie den Schalter entweder auf den CAM- oder den PSET-Modus. Jetzt haben Sie 30 Sekunden Zeit, Änderungen der Moduswahl vorzunehmen, bevor die Kamera einsatzbereit ist.
- Wenn Sie den CAM-Modus nutzen, vergewissern Sie sich, dass Ihre Kamera im PIR-Modus und nicht im Zeitraffermodus (TLS) arbeitet. Wenn Sie sich nicht sicher sind, folgen Sie den Erläuterungen im vorstehenden Abschnitt "Kamera-Einstellung und Programme", um den richtigen Modus der Kamera einzustellen.

• Stellen Sie zur Aufnahme von Bildern sicher, dass im Display "CAM" steht Wenn sich die Kamera im **CAM-**Modus befindet und im Display nicht "CAM" steht.

- drücken Sie die **[M]-Taste ein Mal.**
- Wenn im LCD-Display das Wort CAM nicht blinken sollte, drücken Sie ein Mal die Taste [UP], um auf Kameramodus umzuschalten.

**DE**

• Drücken Sie die Taste **[OK]** und dann zum Verlassen auf **[M]**.

Stellen Sie zur Aufzeichnung von Videos sicher, dass im Display "VIDEOS" steht: Wenn sich die Kamera im CAM-Modus befindet und im Display nicht "VIDEO" steht

- drücken Sie die **[M]-Taste ein Mal.**
- Wenn im LCD-Display das Wort VIDEO nicht blinken sollte, drücken Sie ein Mal die Taste [UP], um auf Videomodus umzuschalten.
- Drücken Sie die Taste **[OK]** und dann zum Verlassen auf **[M]**.
- 30 Sekunden, nachdem Sie Ihre Anpassungen vorgenommen haben, beginnt der Laserstrahl zu blinken und Sie gelangen in den Countdown-Modus. Dies bedeutet für Sie, dass Sie den Erfassungsbereich innerhalb einer Minute verlassen.
- Nach einer Minute geht die Kamera je nach Ihren Programmeinstellungen in den Modus Serienaufnahmen oder Video über. Auf der Grundlage Ihrer Programmeinstellungen wird die Kamera dann die Zeitbegrenzung zwischen 05 und 59 Sekunden oder 1 und 59 Minuten auslösen.
- ¾ BEACHTE: Die Zeit zwischen der Bewegungserkennung und dem Zeitpunkt der Aufnahme von Bildern kann aufgrund von Lichtverhältnissen, Programmeinstellungen und des Batteriestandes variieren. Der IR-Strahler wird nur unter lichtschwachen Bedingungen aktiviert.

## Nutzung der Kamera im Zeitraffermodus

- Öffnen Sie das Gehäuseunterteil und schieben Sie den Schalter auf CAM-Modus. Jetzt haben Sie 30 Sekunden Zeit, Änderungen der Moduswahl vorzunehmen, bevor die Kamera einsatzbereit ist.
- Stellen Sie sicher, dass sich Ihre Kamera im Zeitraffer- (TLS)-Modus und nicht im PIR-Modus befindet. Wenn Sie sich nicht sicher sind, folgen Sie den Erläuterungen im vorstehenden Abschnitt "Kamera-Einstellung und Programme", um den TLS-Modus der Kamera einzustellen.
- 30 Sekunden, nachdem Sie Ihre Anpassungen vorgenommen haben, beginnt der Laserstrahl zu blinken und Sie gelangen in den Countdown-Modus. Dies bedeutet für Sie, dass Sie den Erfassungsbereich innerhalb einer Minute verlassen; anschließend geht die Kamera in den Zeitraffermodus über.

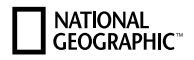

### Bilder ansehen und löschen

Die Beobachtungskamera bietet dem Anwender verschiedene Optionen, sich die Bilder anzuschauen. Sie können sich die Bilder oder Videos entweder an Ihrem Rechner oder Ihrem Fernseher zuhause ansehen, wenn dieser über eine RCA-Eingangsbuchse verfügt. Das LCD-Display an der Unterseite des Gehäuses zeigt die Anzahl der auf der SD-Speicherkarte gespeicherten Bilder an.

¾ BEACHTE: Die folgenden Hinweise basieren auf der Inbetriebnahme bei ausgeschalteter Kamera.

#### Anschauen von Dateien auf einem Rechner

Ihre Beobachtungskamera ist ein Plug&Play USB-Speichergerät für Anwender, die mit den Betriebssystemen Windows 2000 / ME / XP / Vista / Windows 7 arbeiten. Diese Kamera ist mit MAC 10.6 und höher kompatibel.

#### Anschauen von Dateien auf Ihrem Rechner über einen USB-Anschluss

- Stellen Sie sicher, dass sich der Netzschalter der Kamera in der AUS-Stellung befindet
- Stecken Sie das größere Ende des USB-Kabels in einen freien USB-Port Ihres Rechners.

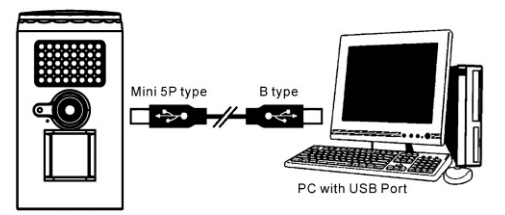

- Stecken Sie das kleinere Ende des USB-Kabels in die Seitenplatte der Kamera.
- Die Kamera schaltet sich automatisch EIN und zeigt das Wort USB auf dem LCD-Display an.
- Gleichzeitig erkennt Ihr Rechner die Kamera als einen Wechseldatenträger. Sie finden ihn unter ARBEITSPLATZ
- Nun haben Sie verschiedene Optionen:
- ¾ Anschauen Ihrer Bilder oder Abspielen Ihrer Videos: Klicken Sie auf den Wechseldatenträger und gehen Sie dann herunter bis zu der Datei, die Sie sich ansehen wollen; klicken Sie den Dateinamen doppelt an.
- ¾ Speicherung Ihrer Bilder und Videos: Markieren Sie die Datei oder Dateien, die Sie speichern möchten und ziehen Sie sie auf Ihre Festplatte.
- ¾ Löschen Ihrer Bilder und Videos: Markieren Sie die Datei oder Dateien, die Sie löschen möchten und drücken Sie die Taste [DELETE].
- ¾ Löschen aller Dateien und Neuformatierung Ihrer SD-Speicherkarte Klicken Sie mit der rechten Maustaste auf den Wechseldatenträger unter Arbeitsplatz, wählen Sie FORMAT und klicken Sie dann auf START. Sie erhalten nun eine Warnmeldung; drücken Sie **[OK]** und dann zum Verlassen auf CLOSE.
- ¾ BEACHTE: Stellen Sie sicher, dass es sich um den Wechseldatenträger für die Kamera handelt, bevor Sie die Formatierung vornehmen.
- Sobald dieser Vorgang beendet ist, ziehen Sie einfach den Stecker sowohl aus Ihrem Rechner als auch aus der Kamera. Die Kamera schaltet sich automatisch AUS.

#### Anschauen auf Ihrem Fernseher:

- Schließen Sie das mitgelieferte TV-Ausgangskabel an den TV-Port auf der Unterseite der Kamera an.
- Stecken Sie das andere Ende in die RCA VIDEO IN-Buchse am Fernseher.
- Schalten Sie die Kamera und den Fernseher ein.
- Schalten Sie auf AUX / VIDEO IN Modus an Ihrem Fernseher. ¾ (Schauen Sie im Handbuch Ihres Fernsehgeräteherstellers nach weiteren Hinweisen).
- TV OUT der Kamera ist auf NTSC voreingestellt. (NTSC nordamerikanisches Standard TV-Format)

► Wenn der TV-Bildschirm nicht flimmert, brauchen Sie die TV-OUT-Einstellungen Ihrer Kamera nicht zu ändern. Lesen Sie im nächsten Abschnitt "Miniaturansicht" weiter.

≻ Sollte Ihr TV-Bildschirm flimmern, müssen Sie mit den nächsten Schritt "TV-Out Systemeinstellungen" fortfahren, um TV-OUT Ihrer Kamera von NTSC auf PAL (europäisches Standard TV-Format) umzustellen.

- Jetzt erscheint eine Reihe von Miniaturansichten auf Ihrem Fernseher.
- Drücken Sie die die Taste [UP] bzw. [DOWN], um durch Ihre Miniaturansichten zu navigieren.
- In der oberen linken Ecke Ihres Fernsehbildschirms wird entweder das Bild ODER das Bild mit einem Video-Icon angezeigt, das darauf hinweist, dass es sich um ein Video handelt.

### **NATIONAL CFOGRAPHIC**

- Um die Vollbildansicht zu erhalten, drücken Sie die [OK]-Taste.
- Drücken Sie die [OK]-Taste nochmals, um V von der Vollbildansicht zu der Miniaturansicht des Vollbildes zu gelangen.
- ¾ BEACHTE: Alle Videos werden mit Sound aufgezeichnet, den Sie jedoch nur hören, wenn Sie das Video auf einem PC abspielen.

#### TV Out Systemeinstellungen:

- Drücken Sie die [M]-Taste ein Mal.
- Auf dem internen Kamerabildschirm blinkt "tu".
- Drücken Sie die [OK]-Taste ein Mal; jetzt blinkt "tu n".
- Drücken Sie die **[DN]** Taste, um TV OUT Ihrer Kamera auf PAL einzustellen.
- Jetzt blinkt "tu P".
- Drücken Sie die [OK]-Taste, um diese Einstellung zu bestätigen.
- "tu P" blinkt und hört dann auf zu blinken.
- Sobald das Blinken aufhört, schalten Sie die Kamera aus. Warten Sie 5 Sekunden und stellen Sie die Kamera dann wieder an.

#### Löschen von Dateien im praktischen Einsatz:

- Schieben Sie den Schalter auf **CAM**
- Das LCD-Display zeigt den Kamerastatusbildschirm.
- Drücken Sie die [M]-Taste innerhalb von 30 Sekunden, um in den Programmiermodus zu gelangen.
- Drücken Sie die [DOWN]-Taste, bis dEL auf dem LCD-Display blinkt.
- Drücken Sie die Taste **[OK]**, um in das Menü DELETE & FORMAT zu gelangen.
- Drücken Sie die Taste [UP] bzw. [DOWN], um die gewünschte Funktion auszuwählen.
	- ¾ NO-dL (No Delete) Es werden keine Bilder gelöscht.
	- ¾ d-ONE (Delete One) Nur die letzte Datei wird gelöscht.
	- ¾ d-ALL (Delete ALL) Löscht ALLE Bilder von der SD-Karte.
	- ¾ Ft (Format) Löscht alle Dateien und formatiert die SD-Karte neu.
- Drücken Sie die Taste **[OK]**, um Ihre Auswahl zu bestätigen.
- Zum Verlassen der Programmeinstellungen und zur Rückkehr zum Statusbildschirm drücken Sie die Taste [M].

## Technische Daten

#### Systemvoraussetzungen und Kompatibilität:

- Windows Me/2000/XP/Vista/Windows 7 und MAC 10.6 oder höher
- Pentium 4, 2 GHz oder höher
- 1GB RAM (2GB empfohlen)
- 32 bit, Auflösung 800x600 oder höher mit 256 MB
- 2 GB freier Festplattenspeicher
- Einen freien USB 1.1 port (USB 2.0 empfohlen)
- Direct X 9.0 oder höher Sollte im Betriebssystem vorinstalliert sein.
- Windows kompatible Soundkarte und Lautsprecher.
- $\triangleright$  HINWEIS: Wenn Sie Fragen zu Ihren PC-Spezifikationen haben. kontaktieren Sie den Hersteller Ihres PCs.

#### Kamera Eigenschaften und Spezifikationen:

- Mehrschichtiges Hochpräzisionsobjektiv aus Glas mit Beschichtung.
- Fokus: 1,5 m (5 Fuß) bis unendlich
- Effektiver Sehwinkel: 50 Grad
- Fffektiver Infrarot-LED-Bereich bis zu 18 m (50 Fuß)
- PIR: Erkennungswinkel: 48 Grad
- Bildauflösungen: 8 MP, 5 MP, 3 MP.
- Optionen der Videoauflösung: HD 720p, VGA 640x480 Pixels mit Audio-Aufzeichnung.
- Bild interpoliert von 5 MP-Sensor
- Erfassungsoptionen: 1 9 Serienaufnahmemodus oder 300 Sekunden Videomit Audioaufzeichnung
- Zeitraffermodus: Einstellung der Häufigkeit von Bildern in einem bestimmten Zeitraum.
- Hybridmodus : PIR-Erfassung und Zeitraffermodus Autowechsel
- Zeitlimitfunktion: 1 Sek. bis 600 Sek. in Schritten von 5 Sekunden
- Echtzeituhr für Datum- und Uhrzeitstempel
- Bildformat: Standard JPEG/Motion JPEG.
- Autoweißabgleich und automatische Belichtung
- Automatische IR-Strahler-Lichtsteuerung
- Eingebautes B&W LCD-Display.
- Externe Speicherunterstützung: SD-Speicherkarte bis zu 32 GB (separat erhältlich)
- Laserstrahl TEST- und Countdown-Anzeige
- Schnittstelle: USB 2.0
- Eingebauter TV-Out-Port
- Stromversorgung: 4 Alkali-Batterien (LR 14)
- Externe Stromversorgung: DC 6 Volt-Akku-Pack oder Netzteil (separat erhältlich)

# NATIONAL<br>GEOGRAPHIC"

## Hinweise zur Reinigung

• Trennen Sie das Gerät vor der Reinigung von der Stromquelle (Batterien entfernen)! Reinigen Sie das Gerät nur äußerlich mit einem trockenen Tuch.

## EG-Konformitätserklärung

- Eine "Konformitätserklärung" in Übereinstimmung mit den anwendba
	- ren Richtlinien und entsprechenden Normen ist von der Bresser GmbH erstellt worden. Diese kann auf Anfrage jederzeit eingesehen werden.

## **ENTSORGUNG**

 Entsorgen Sie die Verpackungsmaterialien sortenrein. Informationen zur ordnungsgemäßen Entsorgung erhalten Sie beim kommunalen Entsorgungsdienstleister oder Umweltamt.

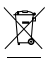

#### Werfen Sie Elektrogeräte nicht in den Hausmüll!

Gemäß der Europäischen Richtlinie 2002/96/EG über Elektro- und Elektronik-Altgeräte und deren Umsetzung in nationales Recht müssen verbrauchte Elektrogeräte getrennt gesammelt und einer umweltgerechten Wiederverwertung zugeführt werden.

 Batterien und Akkus dürfen nicht im Hausmüll entsorgt werden. Sie sind zur Rückgabe gebrauchter Batterien und Akkus gesetzlich verpflichtet und können die Batterien nach Gebrauch entweder in unserer Verkaufsstelle oder in unmittelbarer Nähe (z.B. im Handel oder in kommunalen Sammelstellen) unentgeltlich zurückgeben.

Batterien und Akkus sind mit einer durchgekreuzten Mülltonne sowie dem chemischen Symbol des Schadstoffes bezeichnet, "Cd" steht für Cadmium, "Hg" steht für Quecksilber und "Pb" steht für Blei.

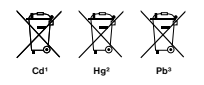

- 1 Batterie enthält Cadmium
- 2 Batterie enthält Quecksilber
- 3 Batterie enthält Blei

#### Garantie und Garantiezeitverlängerung

Die Garantiezeit beträgt 2 Jahre und beginnt am Tag des Kaufs. Bitte bewahren Sie die Rechnung auf. Sie können die Garantiezeit auf 5 Jahre verlängern, wenn Sie sich auf www.bresser.de/garantie registrieren und den kurzen Fragebogen ausfüllen. Zur Inanspruchnahme der 5-Jahre-Garantie müssen Sie die Registrierung innerhalb von 3 Monaten nach dem Kauf (es gilt das Datum des Kaufbelegs) durchführen. Danach erlischt der Anspruch auf die verlängerte Garantie.

Sollten Sie Probleme mit Ihrem Gerät haben, wenden Sie sich bitte an unseren Service. Bitte senden Sie uns keine Artikel ohne vorherige telefonische Rücksprache. Viele Probleme lassen sich bereits am Telefon erledigen; falls nicht, kümmern wir uns um den Transport. Sollte das Problem nach Ablauf der Garantie auftreten, oder nicht von der Garantie gedeckt sein, so erhalten Sie von uns kostenfrei einen Kostenvoranschlag über die Reparaturkosten.

Service Hotline: +49 (0) 2872 - 80 74-210

#### Wichtig bei Rücksendungen:

Um Transportschäden zu vermeiden achten Sie bitte darauf, dass das Gerät sorgfältig verpackt in der Original-Verpackung zurückgegeben wird. Bitte den Kassenbon (oder eine Kopie) sowie die Fehlerbeschreibung beifügen. Ihre gesetzlichen Rechte werden durch diese Garantie nicht eingeschränkt.

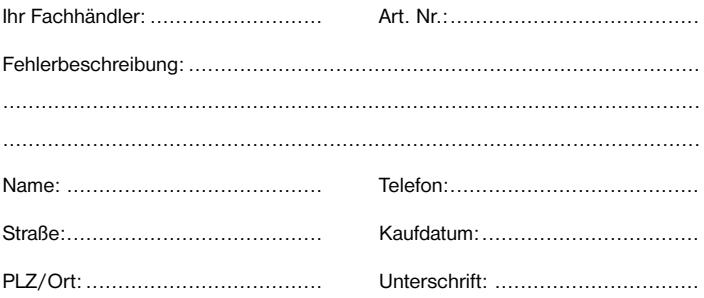

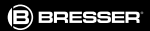

# **BEOBACHTUNGSKAMERA**

**NATIONAL<br>GEOGRAPHIC<sup>®</sup>** 

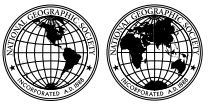

A portion of the proceeds supports the National Geographic Society's work in conservation, exploration, research, and education \*

Visit our website: www.nationalgeographic.com

© 2015 National Geographic Partners LLC. All rights reserved. NATIONAL GEOGRAPHIC and Yellow Border Design are trademarks of the National Geographic Society, used under license.

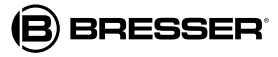

**Bresser GmbH**

Gutenbergstr. 2 · DE-46414 Rhede www.bresser.de · service@bresser.de

\* National Geographic Society receives funds from National Geographic Partners LLC, funded in part by your purchase. To learn more, visit natgeo.com/info.

Become a member of National Geographic and activate your benefits today at natgeo.com/jointoday.

ANL9081000DE1115NG

Irrtümer und technische Änderungen vorbehalten.